## **Trouver une conférence, un conseil ou un membre dans la base de données**

1- Cliquez dans la barre de recherche en haut à droite de l'écran.

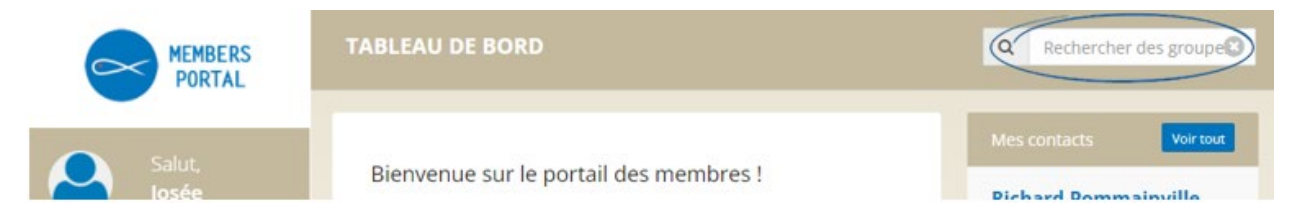

- 2- Entrez un mot du nom de la conférence, du conseil ou du membre.
- 3- Cliquez sur la partie bleue de la carte pour plus d'informations.

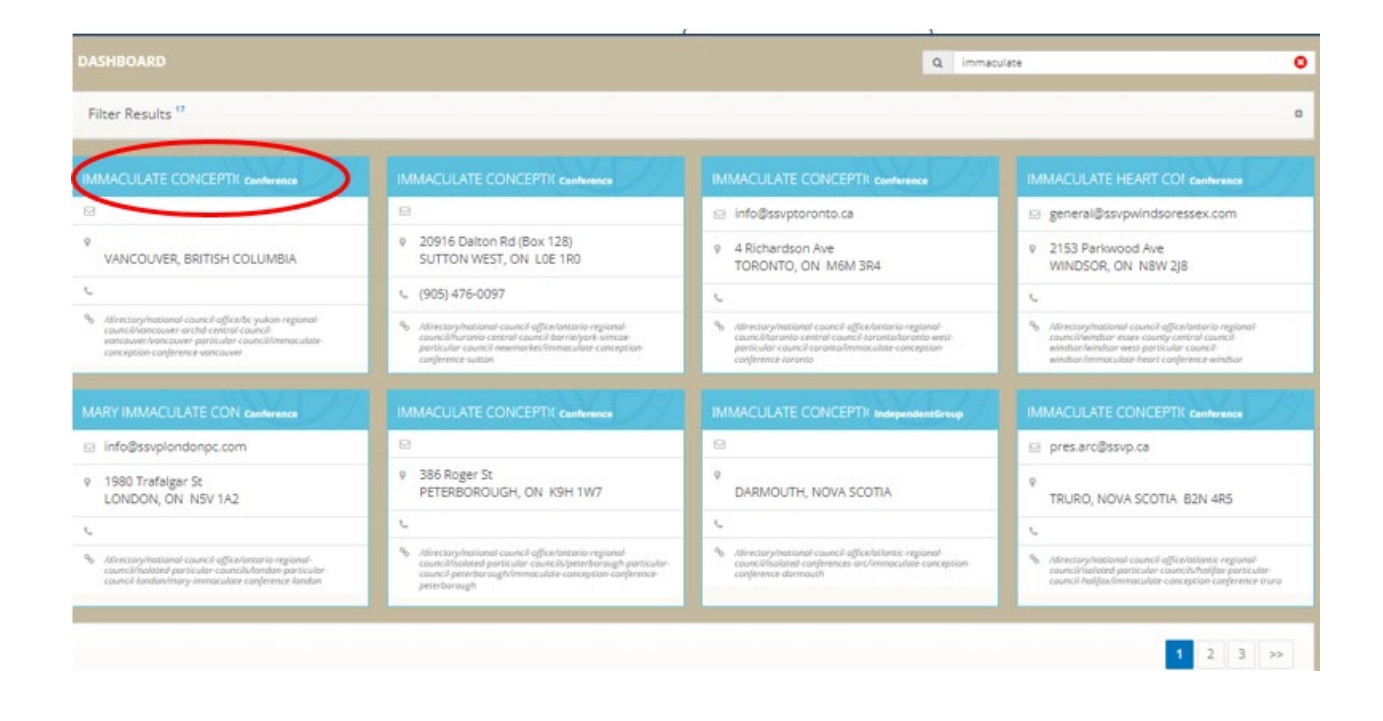